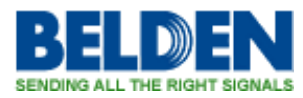

[Base de Conhecimentos](https://bwcs-support.belden.com/pt-PT/kb) > [Request for ROHS certificates](https://bwcs-support.belden.com/pt-PT/kb/request-for-rohs-certificates) > [Request for ROHS certificates](https://bwcs-support.belden.com/pt-PT/kb/articles/request-for-rohs-certificates)

Request for ROHS certificates

Geert Huggers - 2019-12-10 - [Request for ROHS certificates](https://bwcs-support.belden.com/pt-PT/kb/request-for-rohs-certificates)

We have a new global website and this new global website has also a way to download RoHS certificates.

For instance you need the RoHS certificate from the 9841.

First go to the website: <https://catalog.belden.com/>

Then type 9841 in one of the white search bars. The 9841 will appear.

Click on 9841 and extra information will be shown.

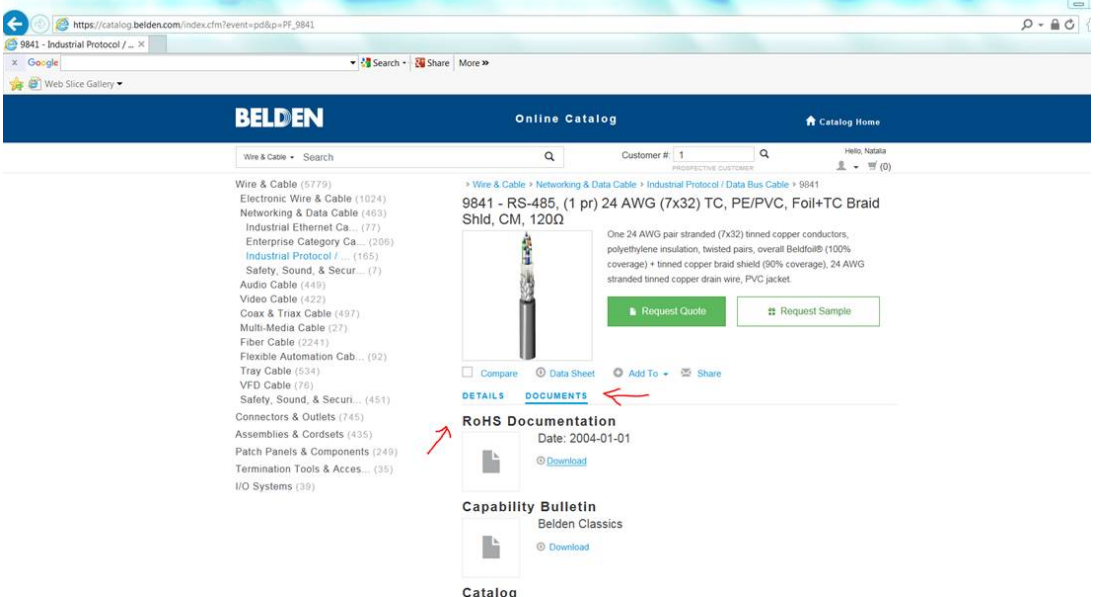

Then click on the text "documents" (given in blue) and extra documents will be shown.

Now you are able to download the RoHS document.